#### **Дорожная карта**

миграции баз данных АИСУ «Параграф 3» на отечественную операционную систему специального назначения **Astra Linux Special Edition** 1.7 «ВОРОНЕЖ»

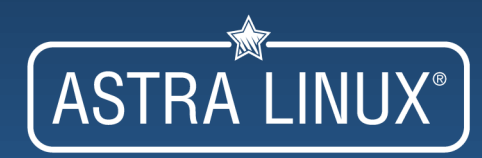

https://easyastra.ru

# **Установка Astra Linux SE**

- Записать образ ОС на USB носитель
- Загрузить компьютер с подготовленного носителя
- Установить ОС следуя «пошагово» инструкциям «инсталятора»
- После установки и загрузки ОС обновить пакеты до актуального состояния
- [https://wiki.astralinux.ru/pages/viewpage.action?](https://wiki.astralinux.ru/pages/viewpage.action?pageId=16810295) [pageId=16810295](https://wiki.astralinux.ru/pages/viewpage.action?pageId=16810295)
- [https://rutube.ru/video/8cdb229f763fddfbafb6cd](https://rutube.ru/video/8cdb229f763fddfbafb6cdfbb7ede5b9/?r=wd) [fbb7ede5b9/?r=wd](https://rutube.ru/video/8cdb229f763fddfbafb6cdfbb7ede5b9/?r=wd)
- [https://wiki.astralinux.ru/pages/viewpage.action?](https://wiki.astralinux.ru/pages/viewpage.action?pageId=71833307) [pageId=71833307](https://wiki.astralinux.ru/pages/viewpage.action?pageId=71833307)

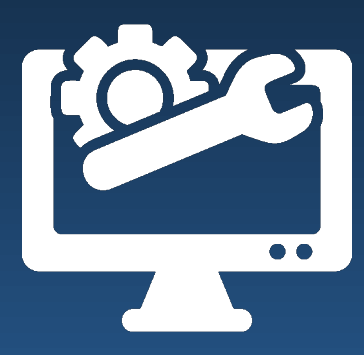

# **ПО для миграции**

- Утилита «Серверная часть АИСУ «Параграф 3» для ALSE
- Утилита «Менеджер баз данных Параграф 3» для ALSE
- Утилита «Служба DataGate веб-клиент» или современный браузер для ALSE
- Дистрибутив АИСУ «Параграф 3» серверная часть для Linux ОС актуальной версии
- Дистрибутив DataGate для Linux ОС актуальной версии
- *Версия дистрибутива Параграф и архивных копий баз данных должны совпадать*

#### ● <https://easyastra.ru/prg>

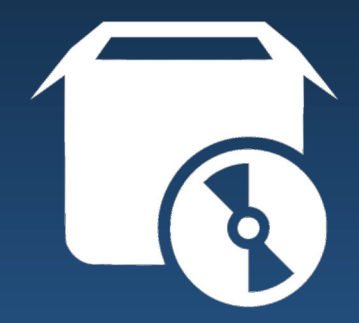

- На сервере под управлением ОС Windows сделать резервную копию ВСЕХ (BASE.FDB, BLOB.FDB, BIN.FDB и DOC.FDB) баз данных Параграфа
- Зафиксировать настройки текущих сетевых соединений (сеть «Застава» и локальная)
- Перенести резервные копии баз данных на подготовленный компьютер с ОС Astra Linux SE 1.7 «ВОРОНЕЖ» средствами USB носителя
- Распаковать архив баз данных формата .zip (содержит файлы BASE.FBK, BLOB.FBK, BIN.FBK и DOC.FBK) в любой каталог

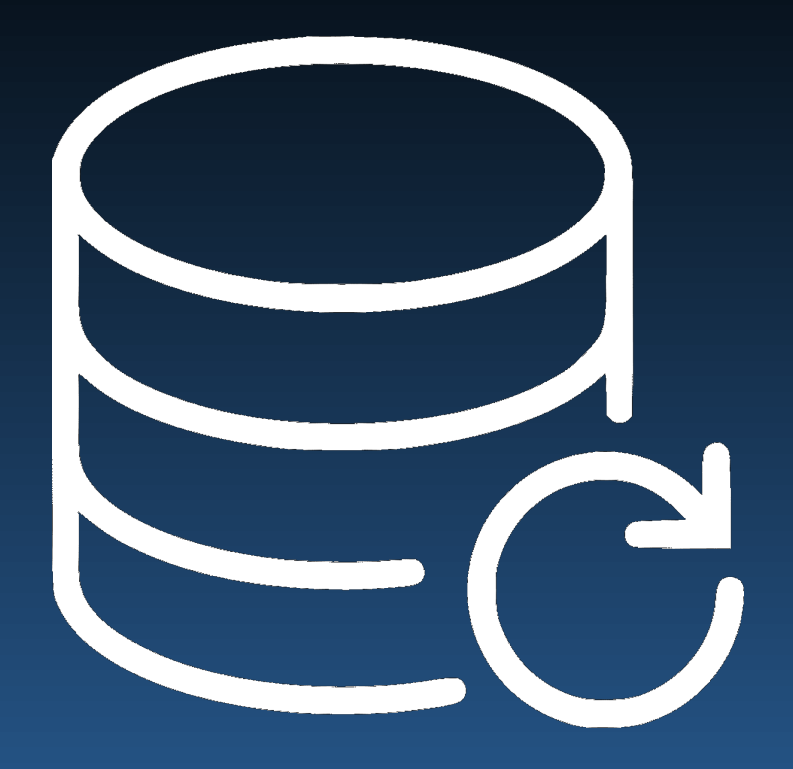

- Скачать и установить утилиту «Серверная часть АИСУ «Параграф 3» (*пароль технического специалиста: 12345678*)
- <https://easyastra.ru/prg/>
- Скачать актуальную серверную версию дистрибутива Параграф для Linux (*архив не распаковывать*)

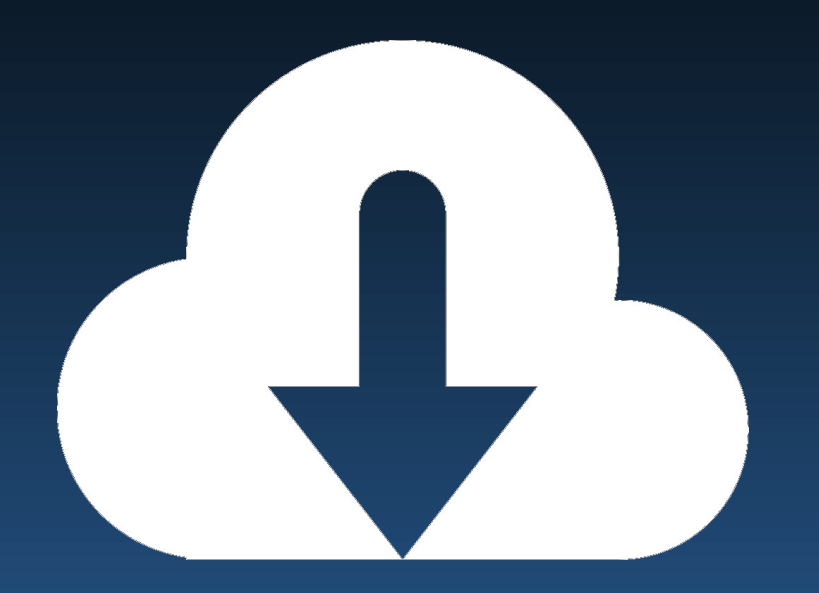

• Средствами утилиты «Серверная часть АИСУ «Параграф 3» последовательно установить: Wine, FireBird, серверную часть Параграф (*необходим доступ к сети ИНТЕРНЕТ*)

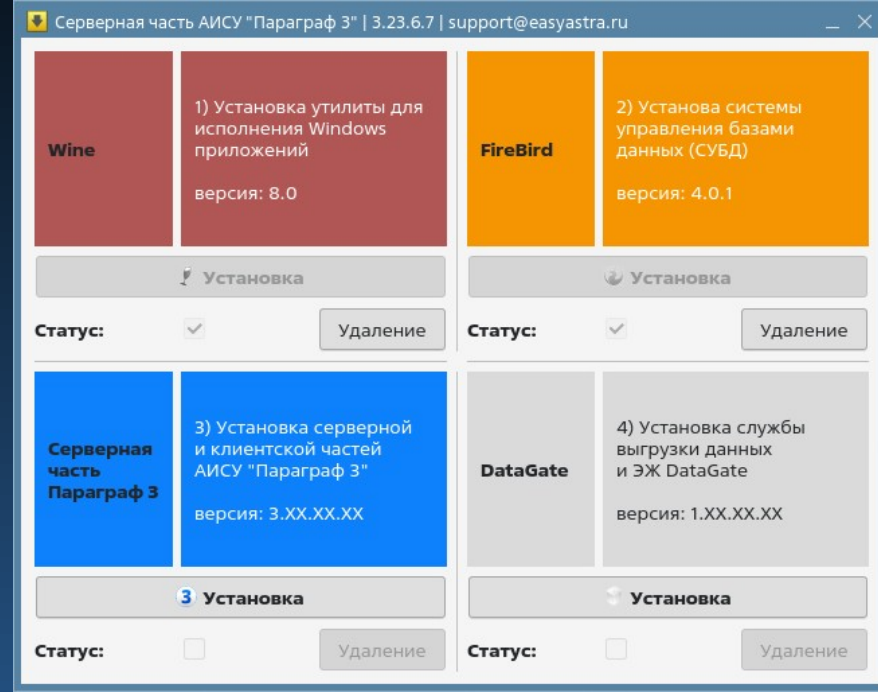

- Скачать и установить утилиту «Менеджер баз данных Параграф 3» (*пароль Администратора: 12345678*)
- <https://easyastra.ru/prg/>
- Выполнить восстановление баз данных Параграфа из резервных копий

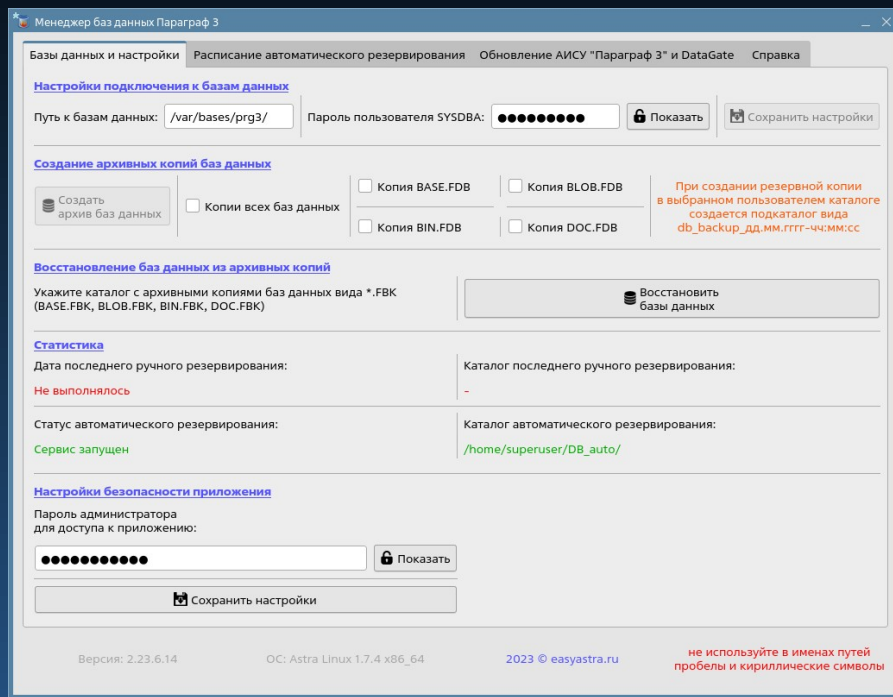

• Запустить десктоп клиент Параграфа для первичного подключения пользователя SYSDBA к базам данных (*потребуется ввод пароля*)

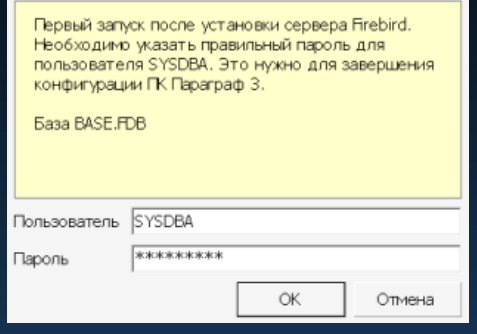

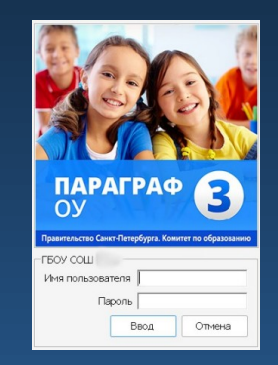

- Скачать актуальную версию дистрибутива DataGate для Linux (*архив не распаковывать*)
- Запустить утилиту «Серверная часть АИСУ «Параграф 3»
- Установить службу DataGate
- Перезагрузить компьютер

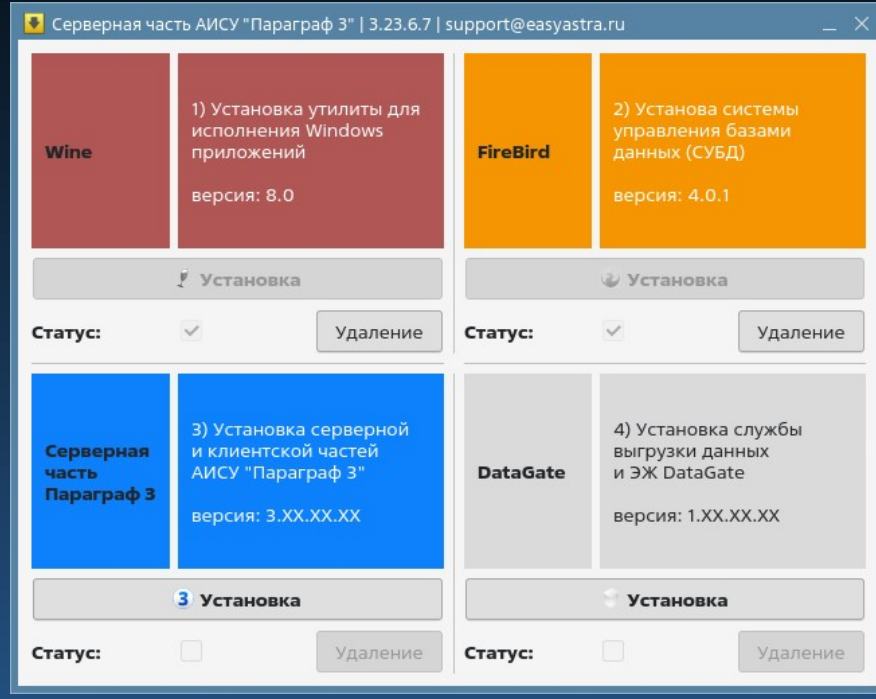

- Запустить утилиту «Служба DataGate веб-клиент» или браузер
- Ввести ip-адрес компьютера с DataGate (*при входе с той же машины адрес вида [https://127.0.0.1](https://127.0.0.1/)*)
- Авторизоваться в системе с правами администратора
- Восстановить настройки сетевых соединений (*сеть «Застава» и локальная*)

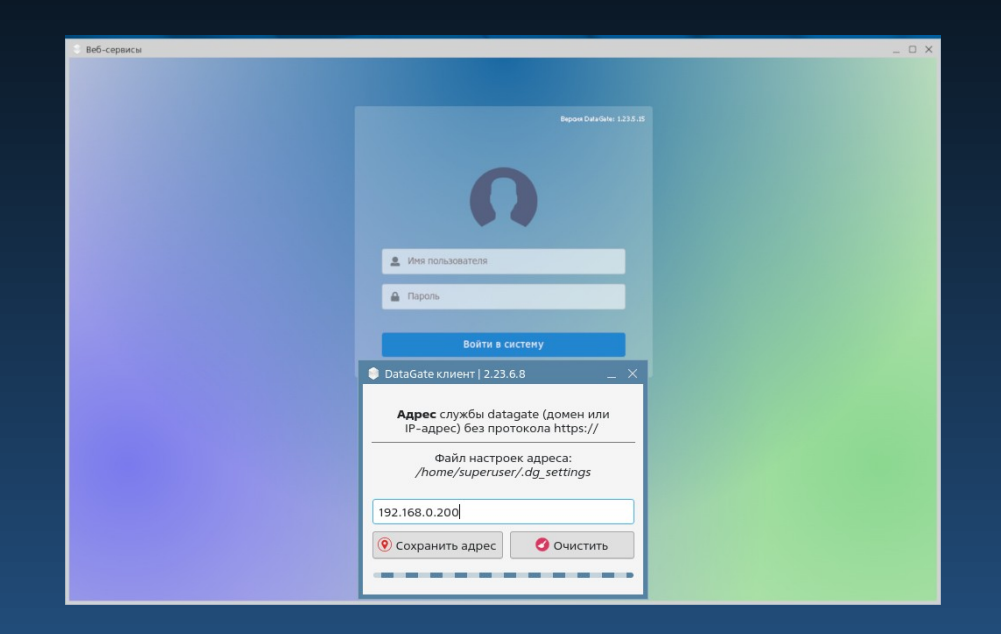